## **DRIVING APLAC FROM MATLAB – RLC RESONATOR EXAMPLE**

Dr. J. E. Rayas-Sánchez

APLAC can be driven from Matlab in the following manner:

- 1. Create the APLAC simulation file  $(* \nvert : i)$  either with a text editor or using APLAC's schematic editor. Test the APLAC simulation file and make sure it works fine.
- 2. Redirect the output to text files: substitute "show" commands by "print" commands in the  $\star$ . file, so that the results are saved in text files.
- 3. Write a parameterized Matlab file to drive APLAC simulation: a) generate a new \*.i file using Matlab capabilities for manipulating strings; b) use a Matlab statement to run APLAC from the command line with the  $\star$ . i filename as a parameter; c) read the  $\star$ . txt files and assign the output data to the corresponding vectors of responses.

## **Example: RLC Resonator Example**

1. Create a conventional APLAC project using APLAC's schematic editor.

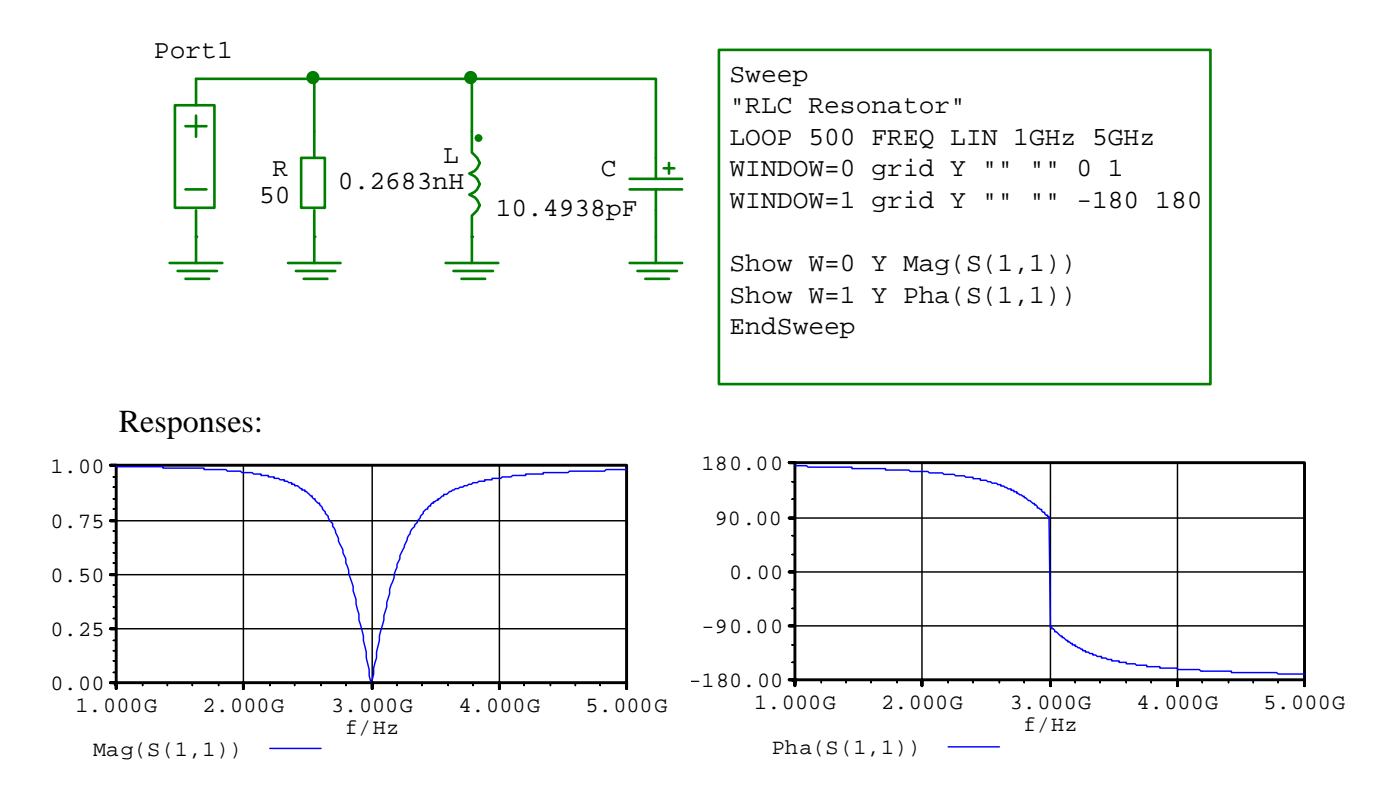

Simulation file (contents of file RLC\_resonator\_S-param.i)

Dr. J. E. Rayas-Sánchez 1 *Driving APLAC from Matlab – RLC Resonator Example* \$ ------------------------------------------------------------- \$ File : C:\... \RLC\_resonator\_S-param.i \$ Schema file : C:\... \RLC\_resonator\_S-param.n

\$ Generated with APLAC Editor version 3.1.2 \$ Wed Apr 20 17:00:28 2016 \$ ------------------------------------------------------------- Res R Port10 GND + 50 Cap C Port10 GND + 10.4938pF Ind L Port10 GND + 0.2683nH DefNPort nport 1 + Port10 GND 50 Sweep "RLC Resonator" + LOOP 500 FREQ LIN 1GHz 5GHz + WINDOW=0 grid Y "" "" 0 1 + WINDOW=1 grid Y "" "" -180 180 Show  $W=0$  Y Mag( $S(1,1)$ ) Show  $W=1$  Y Pha $(S(1,1))$ EndSweep

2. Re-directing output to text files

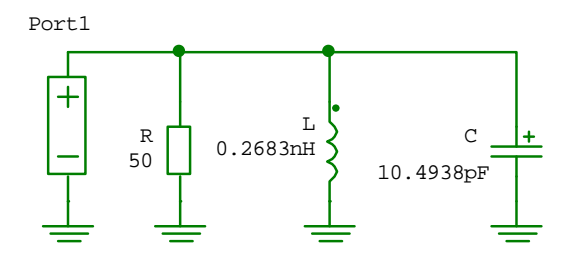

```
Sweep 
"RLC Resonator"
LOOP 500 FREQ LIN 1GHz 5GHz
Print appendfile "ac_results.txt" real f bl real Mag(S(1,1)) bl real Pha(S(1,1)) lf
EndSweep
```
New simulation file:

```
$ ------------------------------------------------------------- 
$ File : C:\... \RLC_resonator_S-param_txt_out.i 
$ Schema file : C:\... \RLC_resonator_S-param_txt_out.n 
$ Generated with APLAC Editor version 3.1.2 
$ Wed Apr 20 17:00:28 2016 
$ -------------------------------------------------------------} 
Res R Port10 GND 
+ 50 
Cap C Port10 GND 
+ 10.4938pF 
Ind L Port10 GND 
+ 0.2683nH 
DefNPort nport 1 
+ Port10 GND 50 
Sweep "RLC Resonator" 
+ LOOP 500 FREQ LIN 1GHz 5GHz 
Print appendfile "ac_results.txt" real f bl real Mag(S(1,1)) bl real Pha(S(1,1)) lf
EndSweep
```
Dr. J. E. Rayas-Sánchez 2 *Driving APLAC from Matlab – RLC Resonator Example*

4. Write a parameterized Matlab file to drive APLAC simulation

```
% ~~~~~~~~~~~~~~~~~~~~~~~~~~~~~~~~~~~~~~~~~~~~~~~~~~~~~~~~~~~~~~~~~~~~~~~~~~~~~
% Driving RLC resonator m.i from Matlab
\approx% This function drives the APLAC file RLC_resonator_m.i from Matlab, and 
% returns the S-parameters simulation results.
%
% Usage: [f,mS11,pS11] = RLC_resonator_Aplac(x)
\% x = [R(\text{ohms}) L(nH) C(pf)].% f: column vector of FP simulated frequency points (Hz).
% mS11: magnitude of S11 (column vector of length FP).
% pS11: phase of S11 in degrees (column vector of length FP).
function [f, mS11, pS11] = RLC_rresonator_Aplac(x)
% APLAC Executable File in Command Line Mode
APLACroot = 'C:\"Program Files (x86)"\APLAC\'; 
APLACexe = [APLACroot '"APLAC 8.10 Student"\bin\aplac.exe']; % Student ver.
% APLACexe = [APLACroot '"APLAC 8.10 FLEXlm"\bin\aplac.exe']; % Professional ver.
% APLAC Project File Name
AplacProjectFileName = 'RLC_resonator_m.i'; 
% Define APLAC Script, as
as{1} = '$ -------------------------------------------------------------'; 
as{2} = '$ File : C:\...\CB_AMP_txt_out_student_ver.i';
as{3} = '$ Schema file : C:\...\CB_AMP_txt_out_student_ver.N';
as{4} = '$ Generated with APLAC Editor version 3.1.2';
as{5} = '$ Wed May 07 13:10:56 2014';
as{6} = '$ -------------------------------------------------------------'; 
as\{7\} = ['Res R Port10 GND ' mat2str(x(1))];
as{8} = ['Cap C Port10 GND 'mat2str(x(3))];
as{9} = ['Ind L Port10 GND 'mat2str(x(2))];
as{10} = 'DefNPort report 1 Port10 GND 50';as{11} = 'Sweep 'RLC Resonator'':as(12) = '+ LOOP 500 FREQ LIN 1GHz 5GHz';
as\{13\} = 'Print appendfile "ac_results.txt" real f bl real Mag(S(1,1)) bl real Pha(S(1,1))
lf'; 
as{14} = 'EndSweep';% Save APLAC Script as a Circuit File in Matlab Working Directory 
ckt_file = char(as);[rows, ~] = size(ckt_file);fid = fopen(AplacProjectFileName,'w+'); % File identifier opened. 
for i = 1:rows fprintf(fid, '%s', ckt_file(i,:)); % Save each row of ckt_file.
   fprintf(fid, '%s\r\n', '');
end 
fclose(fid); % File identifier closed. 
% Run APLAC
system([APLACexe ' ' AplacProjectFileName ' -aq']); 
% Read APLAC Output Files
load ac_results.txt
f = ac\_results(:,1);ms11 = ac\_results(:,2);pS11 = ac\_results(:,3);% Erase APLAC Output Files
delete ac_results.txt;
```

```
Testing the APLAC driver
```

```
% ~~~~~~~~~~~~~~~~~~~~~~~~~~~~~~~~~~~~~~~~~~~~~~~~~~~~~~~~~~~~~~~~~~~~~~~~~~~~~ 
% Ploting Responses of a Lumped RLC Resonator Simulated with APLAC 
R = 50; % Resistance (Ohms)<br>
L = 0.2683e-9; % Inductance (H).
                % Inductance (H).
C = 10.4938e-12; % Capacitance (F).
% Calculate Responses
x = [R L C];[f, mS11, pS11] = RLC_resonator_A place(x);% Plot Responses
figure 
set(axes,'FontName','Times','FontSize',14,'Position',[0.15 0.15 0.75 0.7]); 
grid on
hold on
plot(f*1e-9,mS11,'-k') 
title('Lumped RLC Resonator') 
xlabel('frequency (GHz)') 
ylabel('{|\itS}_1_1|'); 
figure 
set(axes,'FontName','Times','FontSize',14,'Position',[0.15 0.15 0.75 0.7]); 
grid on
hold on
plot(f*1e-9,pS11,'-k') 
title('Lumped RLC Resonator') 
xlabel('frequency (GHz)') 
ylabel('phase({\itS}_1_1) (degrees)');
```
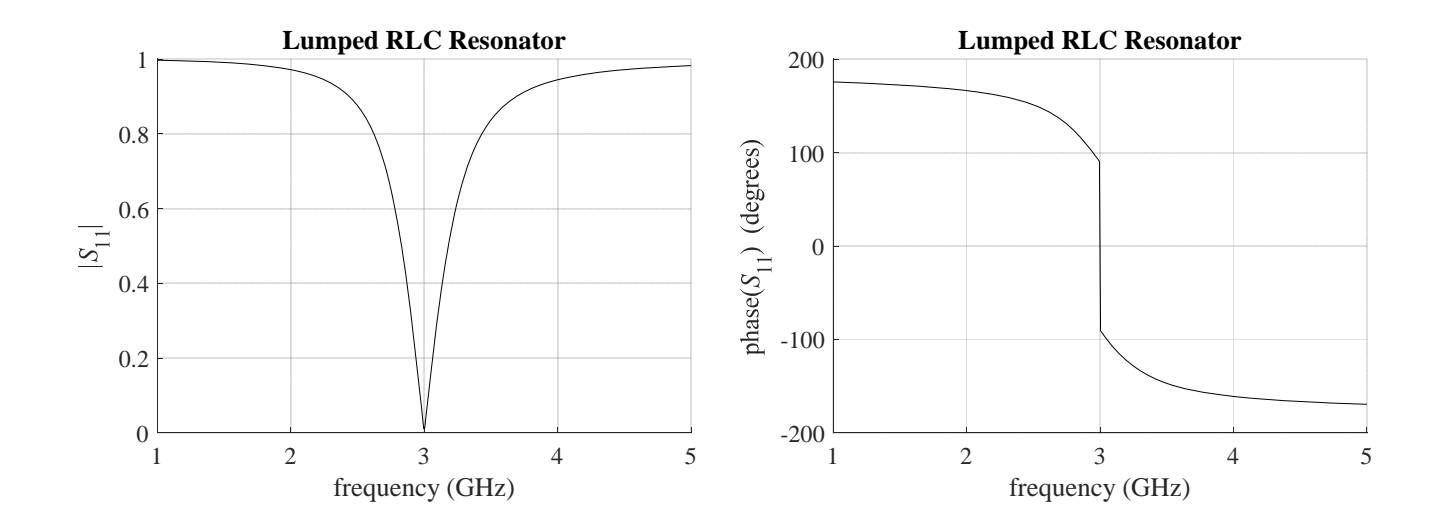